## Library| 全學科西文電子書 使用介紹

1. 在學校 IP 範圍內或使用圖書館館外連線登入至[:https://onlinelibrary.wiley.com/](https://onlinelibrary.wiley.com/)

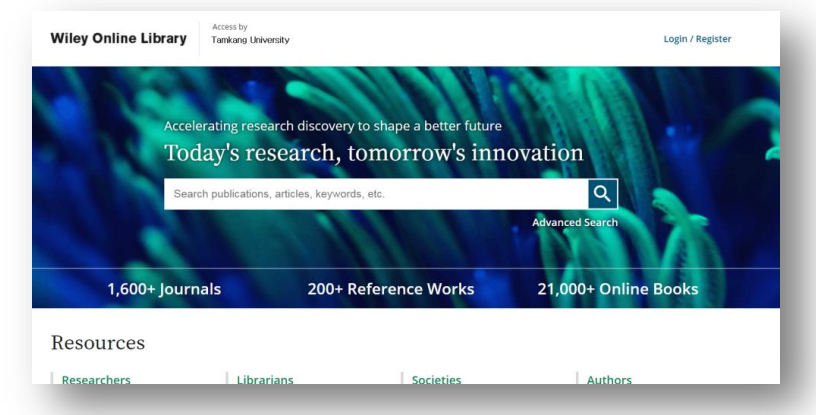

2. 在搜尋列輸入關鍵字,即可迅速找到需要的電子資源(電子期刊、電子書、工具書)

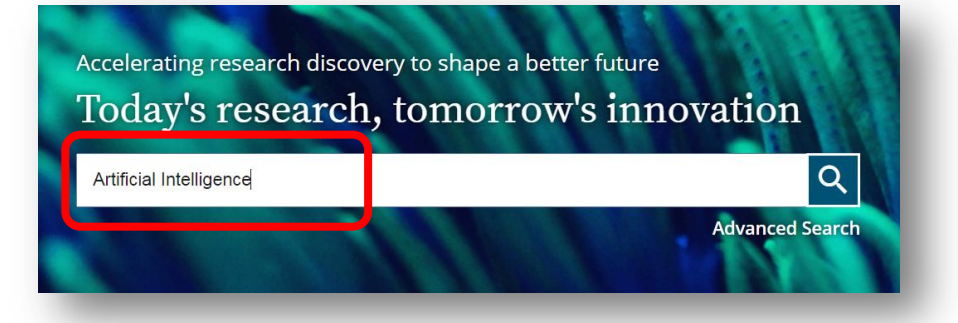

3. 也可透過 Advanced Search 進階搜索, 透過 Title, Author, Keyword, Abstract, Author

Affiliation, Finding Agency 等欄位, 找到符合需求資源。

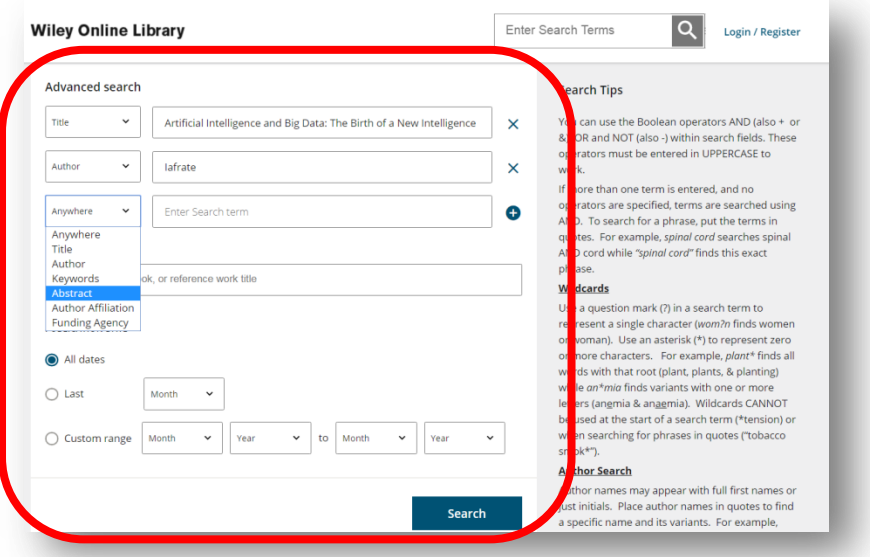

4. 找到「Full Access」標示的資源, 即可閱讀及下載全文

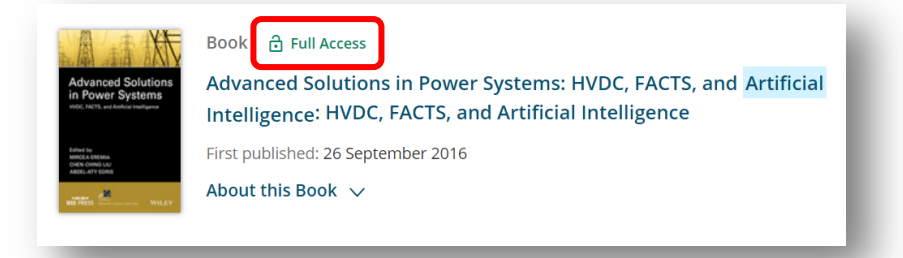